СОГЛАСОВАНО Технический директор ООО «НИЦ «ЭНЕРГО» П.С. Казаков  $2024r$ 

# **ГОСУДАРСТВЕННАЯ СИСТЕМА ОБЕСПЕЧЕНИЯ ЕДИНСТВА ИЗМЕРЕНИЙ**

# **УСТРОЙСТВА УНИВЕРСАЛЬНЫЕ ИСПЫТАТЕЛЬНЫЕ RELAYSTAR-H60**

**Методика поверки**

**МП-НИЦЭ-001-24**

**г. М осква 2024**

1

#### **1 ОБЩИЕ ПОЛОЖЕНИЯ**

**Настоящая методика распространяется на устройства универсальные испытательные RELAYSTAR-H60, изготавливаемые фирмой «НАОМА1 ELECTRIC POWER AUTOMATION CO., LTD», Китай, и устанавливает методику их первичной и периодической поверок.**

**Устройства универсальные испытательные RELAYSTAR-H60 (далее по тексту устройства) предназначены для воспроизведения напряжения и силы переменного и постоянного тока, частоты, фазового угла и интервалов времени при проведении проверки, настройки и испытаний электромеханических, полупроводниковых и микропроцессорных устройств релейной защиты и автоматики (РЗА).**

**При проведении поверки должна обеспечиваться прослеживаемость устройств универсальных испытательных RELAYSTAR-H60 к государственному первичному эталону ГЭТ 89-2008 по Приказу Федерального агентства по техническому регулированию и метрологии от 18 августа 2023 г. № 1706 «Об утверждении государственной поверочной схемы для средств измерений переменного электрического напряжения до 1000 В в диапазоне от 1\*10"1 до 2 1 0Ч Гц»; ГЭТ 13-2023 по Приказу Федерального агентства по техническому регулированию и метрологии от 28 июля 2023 г. № 1520 «Об утверждении государственной поверочной схемы для средств измерений постоянного электрического напряжения и электродвижущей силы»; ГЭТ 88-2014 по Приказу Федерального агентства по техническому регулированию и метрологии от 17 марта 2022 г. № 668 «Об утверждении государственной поверочной схемы** для средств измерений силы переменного электрического тока от 1·10<sup>-8</sup> до 100 А в диапазоне частот от  $1 \cdot 10^{-1}$  до  $1 \cdot 10^{6}$  Гц»; ГЭТ 4-91 по Приказу Федерального агентства по техническому **регулированию и метрологии от 01 октября 2018 г. № 2091 «Об утверждении государственной поверочной схемы для средств измерений силы постоянного электрического тока в диапазоне** от 1·10<sup>-16</sup> до 100 А»; ГЭТ 1-2022 по Приказу Федерального агентства по техническому **регулированию и метрологии от 26 сентября 2022 г. № 2360 «Об утверждении Государственной поверочной схемы для средств измерений времени и частоты»; ГЭТ 153-2019 по Приказу Федерального агентства по техническому регулированию и метрологии от 23 июля 2021 г. № 1436 «Об утверждении государственной поверочной схемы для средств измерений электроэнергетических величин в диапазоне частот от 1 до 2500 Гц».**

**Поверка устройств универсальных испытательных RELAYSTAR-H60 должна проводиться в соответствии с требованиями настоящей методики поверки.**

**Не предусмотрена возможность проведения поверки отдельных измерительных каналов и (или) отдельных автономных блоков из состава средства измерений, для меньшего числа измеряемых величин или на меньшем числе поддиапазонов измерений.**

Методы, обеспечивающие реализацию методики поверки - метод прямых измерений, **метод непосредственного сличения.**

**В результате поверки должны быть подтверждены метрологические требования, приведенные в пункте 10.1 настоящей методики.**

## **2 ПЕРЕЧЕНЬ ОПЕРАЦИЙ ПОВЕРКИ СРЕДСТВА ИЗМЕРЕНИЙ**

**1.1 При поверке выполняются операции, указанные в таблице 1.**

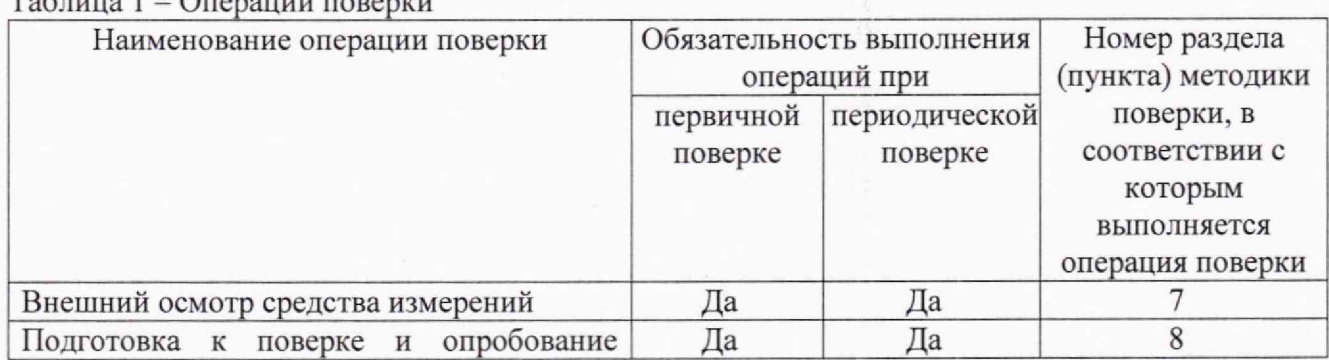

**Таблица 1 — Операции поверх** 

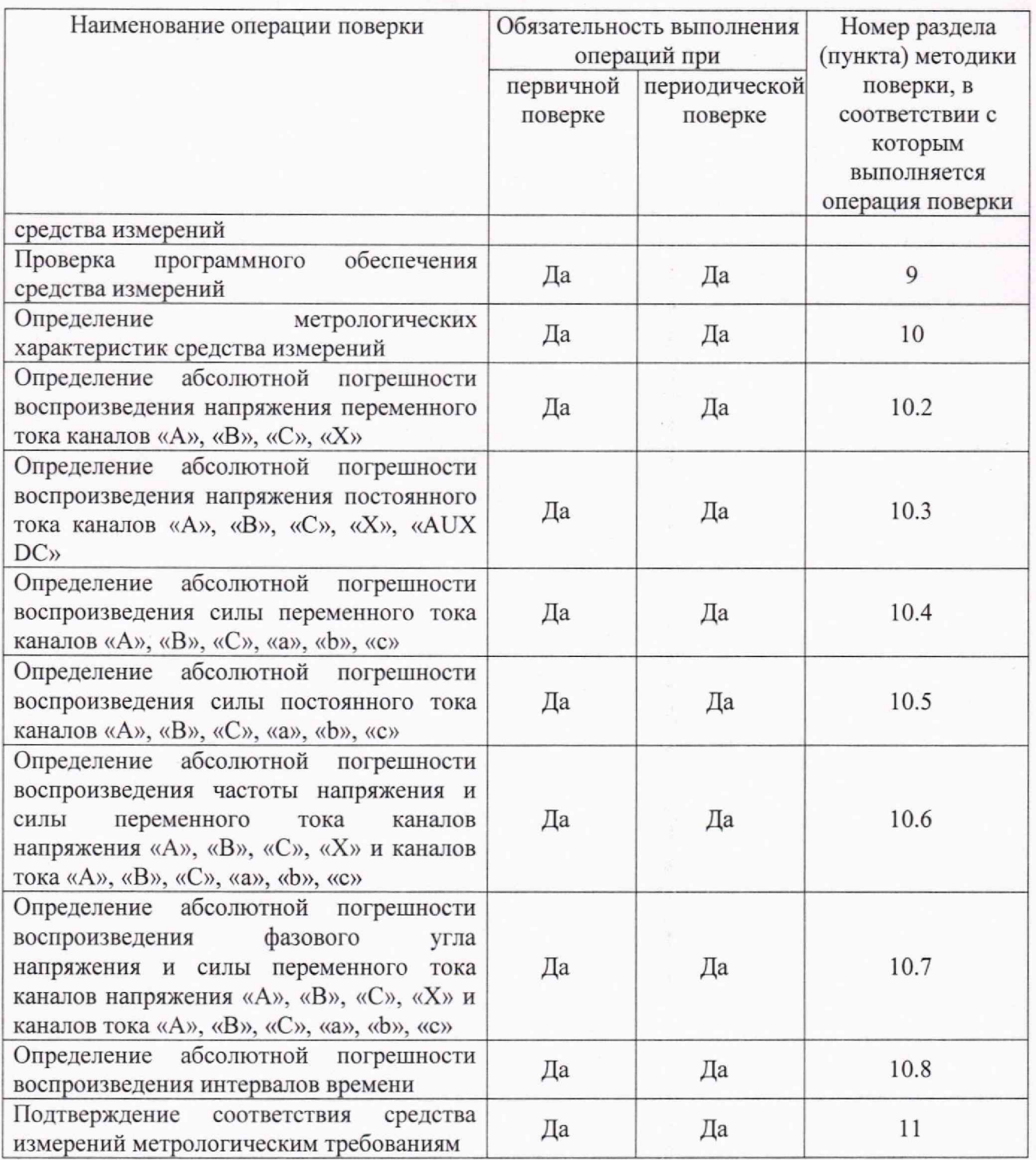

# **3 ТРЕБОВАНИЯ К УСЛОВИЯМ ПРОВЕДЕНИЯ ПОВЕРКИ**

**При проведении поверки должны соблюдаться следующие условия:**

- **температура окружающего воздуха от +15 °С до +25 °С;**
- **относительная влажность от 30 % до 80 %;**
- **атмосферное давление от 86 до 106 кПа или от 645 до 795 мм рт. ст.**

#### **4 ТРЕБОВАНИЯ К СПЕЦИАЛИСТАМ, ОСУЩЕСТВЛЯЮЩИМ ПОВЕРКУ**

**3.1 К проведению поверки допускаются лица, изучившие настоящую методику, эксплуатационную документацию на поверяемые средства измерений и средства поверки.**

**3.2 К проведению поверки допускаются лица, соответствующие требованиям, изложенным в статье 41 Приказа Минэкономразвития России от 26.10.2020 года№ 707 (ред. от** **30.12.2020 года) «Об утверждении критериев аккредитации и перечня документов, подтверждающих соответствие заявителя, аккредитованного лица критериям аккредитации».**

# **5 МЕТРОЛОГИЧЕСКИЕ И ТЕХНИЧЕСКИЕ ТРЕБОВАНИЯ К СРЕДСТВАМ ПОВЕРКИ**

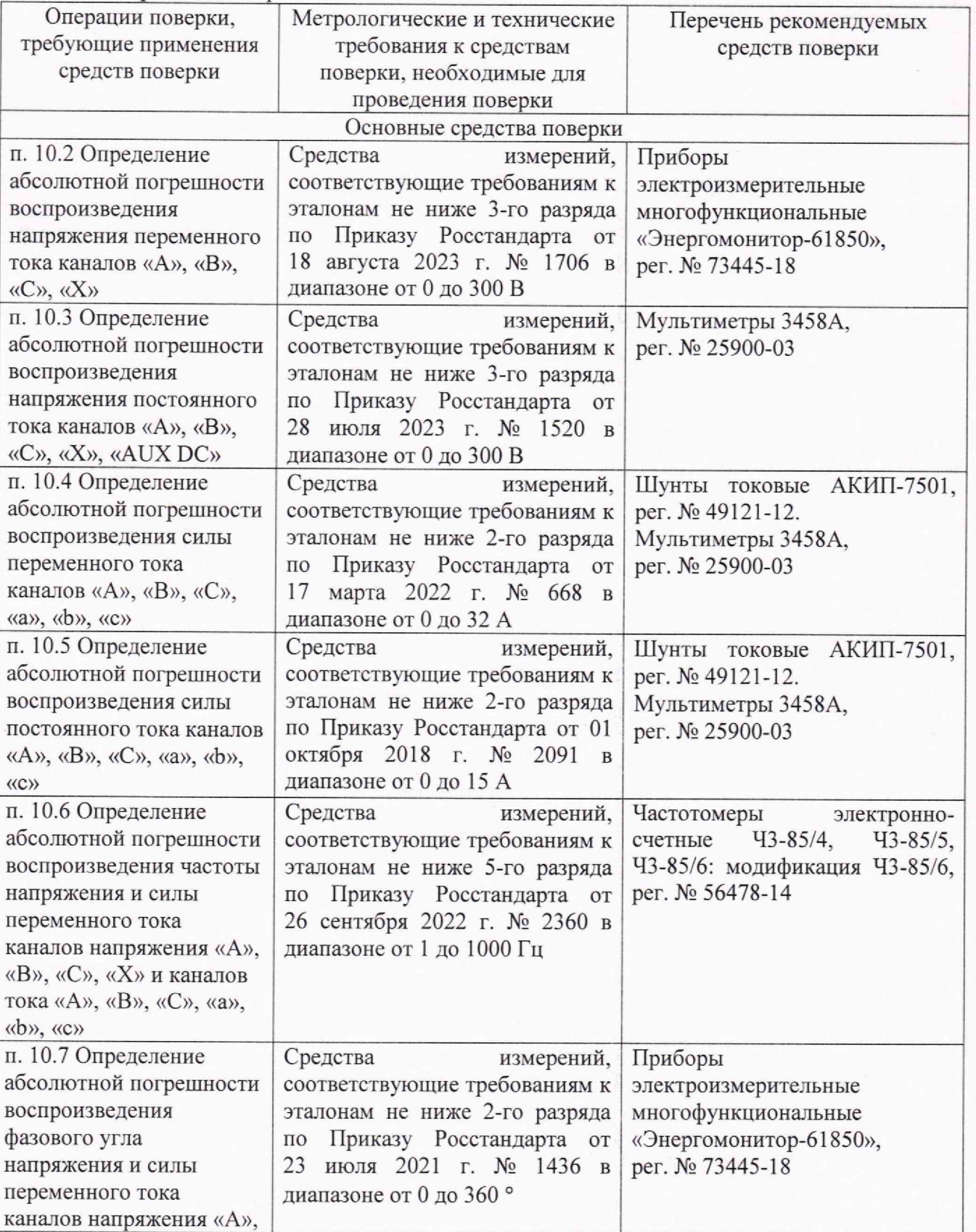

**Таблица 2 - Средства поверки**

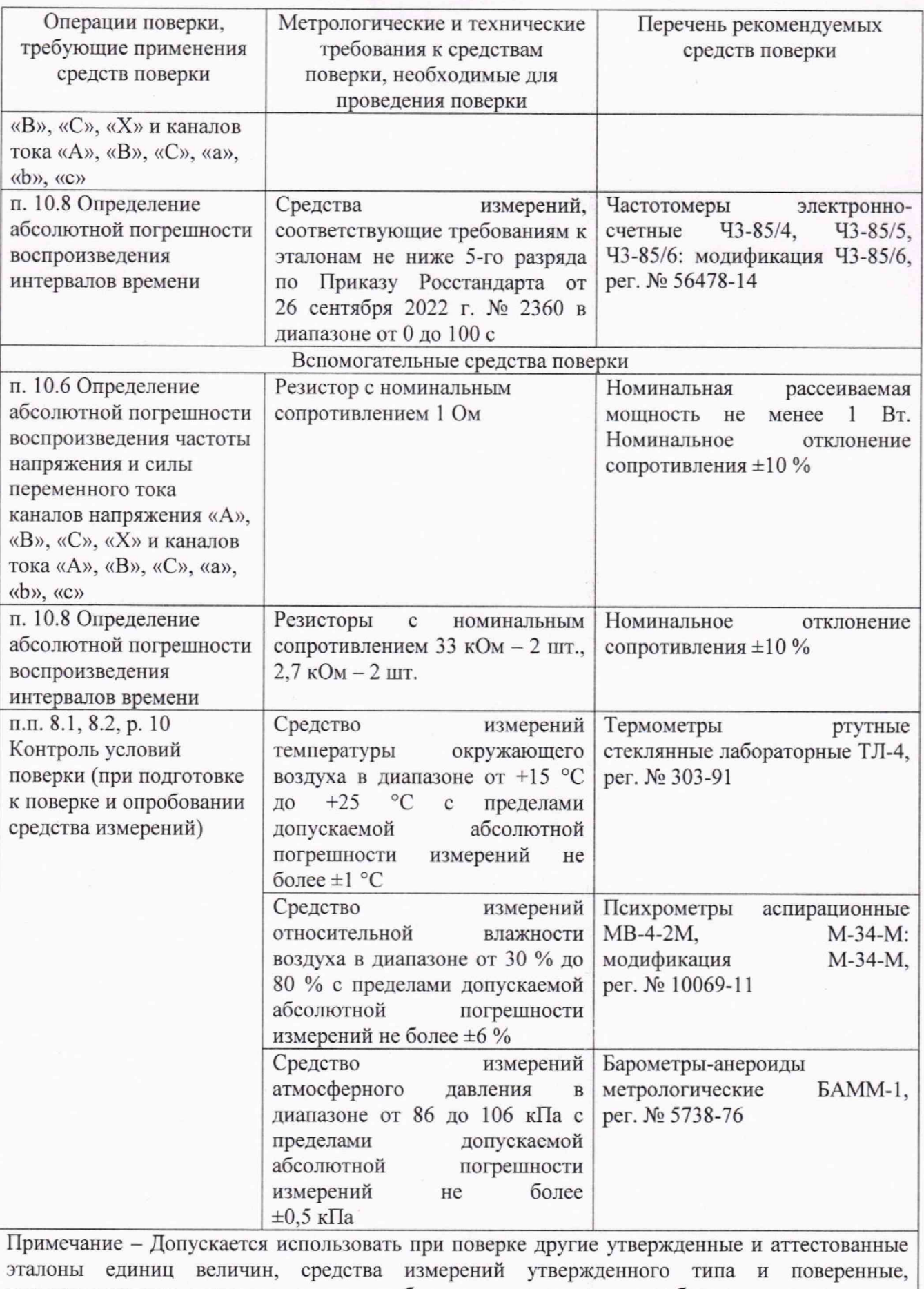

**удовлетворяющие метрологическим требованиям, указанным в таблице, а также другое вспомогательное оборудование, удовлетворяющее техническим требованиям, указанным в таблице**

## **6 ТРЕБОВАНИЯ (УСЛОВИЯ) ПО ОБЕСПЕЧЕНИЮ БЕЗОПАСНОСТИ ПРОВЕДЕНИЯ ПОВЕРКИ**

**При проведении поверки необходимо соблюдать требования безопасности, установленные ГОСТ 12.3.019-80, «Правилами технической эксплуатации электроустановок потребителей». Также должны быть соблюдены требования безопасности, изложенные в эксплуатационных документах на поверяемые приборы и применяемые средства поверки.**

#### **7 ВНЕШНИЙ ОСМОТР СРЕДСТВА ИЗМЕРЕНИЙ**

**При проведении внешнего осмотра должно быть установлено соответствие поверяемого прибора следующим требованиям:**

- **1. Комплектность должна соответствовать руководству по эксплуатации.**
- **2. Все органы управления и коммутации должны действовать плавно и обеспечивать надежность фиксации во всех позициях.**
- **3. Не должно быть механических повреждений корпуса, лицевой панели, органов управления. Незакрепленные или отсоединенные части прибора должны отсутствовать. Внутри корпуса не должно быть посторонних предметов. Все надписи на панелях должны быть четкими и ясными.**
- 4. **Все разъемы, клеммы не должны иметь повреждений и должны быть чистыми. При наличии дефектов поверяемый прибор бракуется и направляется в ремонт.**

# **8 ПОДГОТОВКА К ПОВЕРКЕ И ОПРОБОВАНИЕ СРЕДСТВА ИЗМЕРЕНИЙ**

**8.1 Перед поверкой должны быть выполнены следующие подготовительные работы:**

- **1. Средства измерений, используемые при поверке, должны быть поверены и подготовлены к работе согласно их руководствам по эксплуатации.**
- **2. Поверяемое средство измерений должно быть подготовлено в соответствии с руководством по эксплуатации.**
- **3. Провести контроль условий поверки на соответствие требованиям, указанным в разделе 3 с помощью оборудования, указанного в таблице 2.**

**8.2 Опробование средства измерений**

**Опробование производить в следующем порядке:**

- **1. Подключить кабели питания персонального компьютера (ПК) и прибора RELAYSTAR-H60 к сети электрического питания.**
- **2. Подключить кабель Ethernet к ПК и прибору RELAYSTAR-H60.**
- **3. Включить ПК и прибор RELAYSTAR-H60.**
- 4. **Запустить на ПК программное обеспечение RELAYSTAR-H60. Откроется стартовая страница ПО RELAYSTAR-H60, представленная на рисунке 1.**
- **5. На стартовой странице ПО RELAYSTAR-H60 открыть программный модуль «Тест АС».**
- **6. При первом запуске любого из программных модулей открывается окно «Оповещение безопасности Windows» с запросом на разрешение работы этого модуля с устройством, подключенным к ПК через сеть. Установите галочки на все три типа сетей и нажмите кнопку «Разрешить доступ» (рисунок 2).**
- **7. В окне программного модуля «Тест АС» установить все значения напряжения и тока на ноль (или убедиться, что они равны нулю).**
- **8. Нажать кнопку «Пуск» и убедиться, что прибор переходит в активный режим: происходит переключение реле внутри прибора и на экране ПК кнопка «Пуск» становится не активной, а кнопка «Остановка» становится активной.**
- **9. Нажать кнопку «Остановка». Откроется окно с предложением сохранить протокол, выберите «Отмена».**

**10. Режимы, отображаемые на дисплее ПК, должны соответствовать требованиям Руководства по эксплуатации.**

**При неверном функционировании прибор бракуется и направляется в ремонт.**

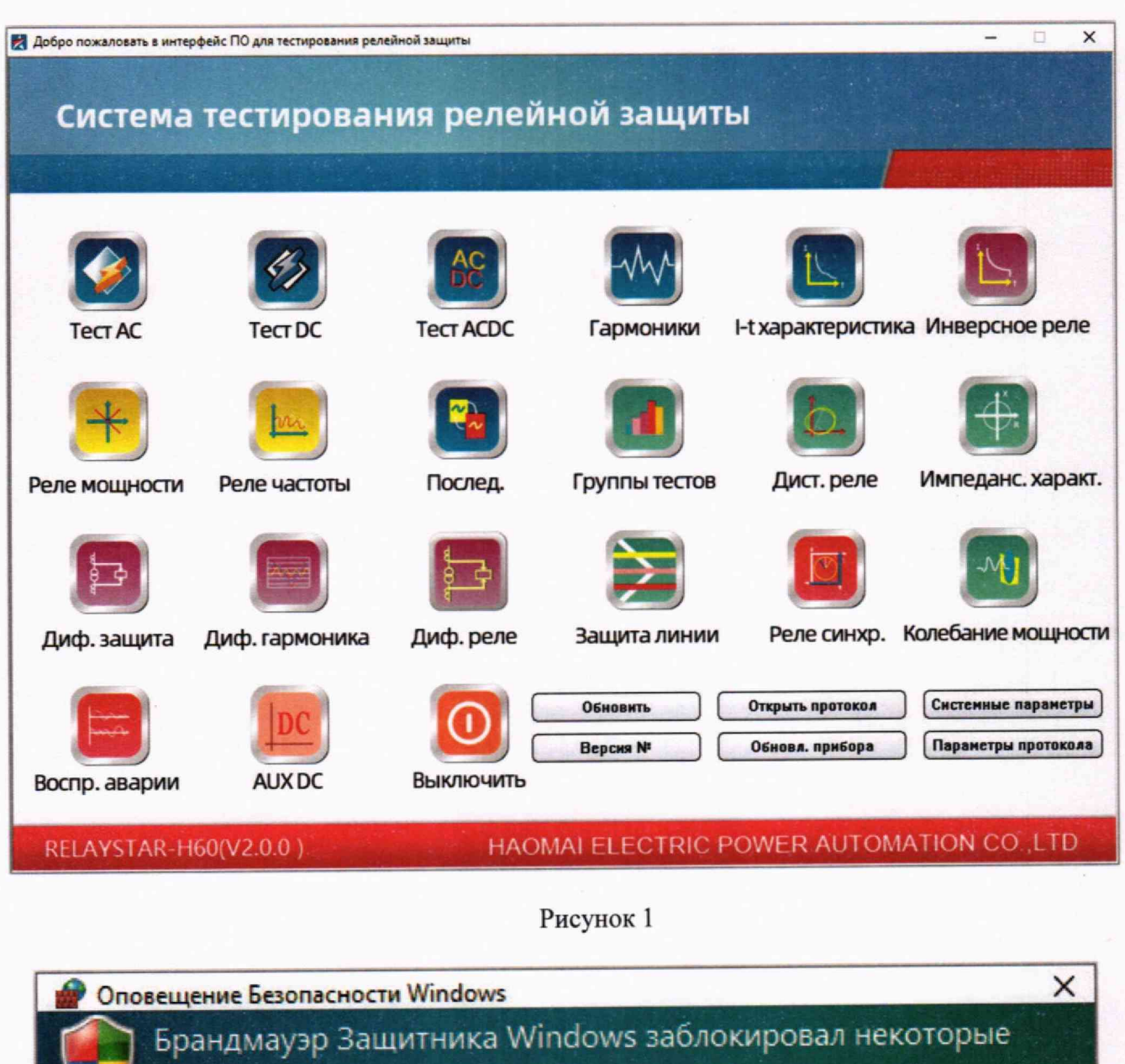

#### функции этого приложения \_\_

**Ррдндмяучр Я д щ мтнмка Windows заблокировал некоторые функции Ac Test во всех общественных, частных и доменных сетях. Имя: Ac Test** Издатель: Неизвестно<br>Путь: D:\program files\relaystar-h60 software ru \0001ac test.exe **Разрешить Ac Test связь в этих сетях: 0 Доменные сети, например, рабочая сеть 0 Частные сети, например, домашняя или рабочая сеть 0 Общественные сети, например в аэропортах и кафе**

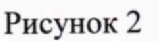

**• Разрешить доступ** 

Отмена

## **9 ПРОВЕРКА ПРОГРАММНОГО ОБЕСПЕЧЕНИЯ СРЕДСТВА ИЗМЕРЕНИЙ**

**ВНИМАНИЕ! С каждым устройством необходимо использовать версию ПО, поставляемую вместе с этим устройством. Использование ПО для устройства с другим серийным номером НЕ допускается.**

**Проверку программного обеспечения (ПО) средства измерений проводить в следующем порядке:**

**1. Выполнить п.п. 1 - 5 п. 8.2.**

**2. Зафиксировать номер версии ПО в левом нижнем углу стартовой страницы, в скобках рядом с надписью «RELAYSTAR-НбО», (рисунок 1). Он должен соответствовать требованиям, указанным в таблице 3.**

**При невыполнении этих требований поверка прекращается и прибор бракуется.**

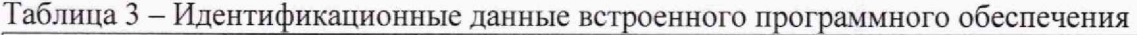

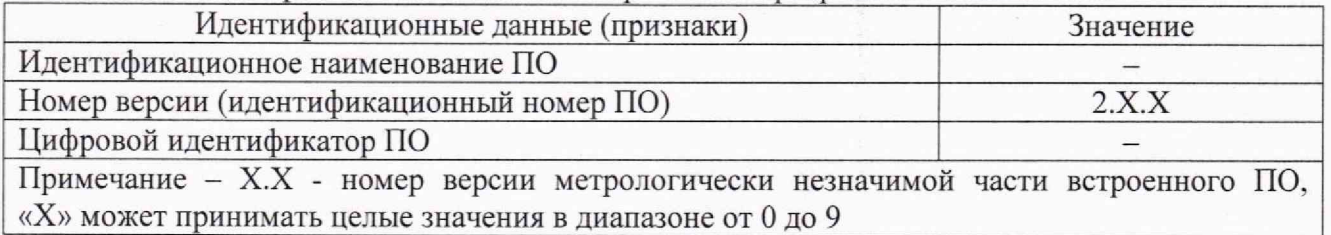

## **10 ОПРЕДЕЛЕНИЕ МЕТРОЛОГИЧЕСКИХ ХАРАКТЕРИСТИК СРЕДСТВА ИЗМЕРЕНИЙ**

#### **10.1 Метрологические характеристики, подлежащие определению**

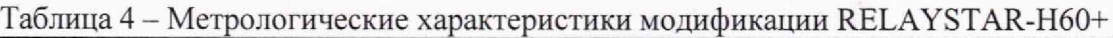

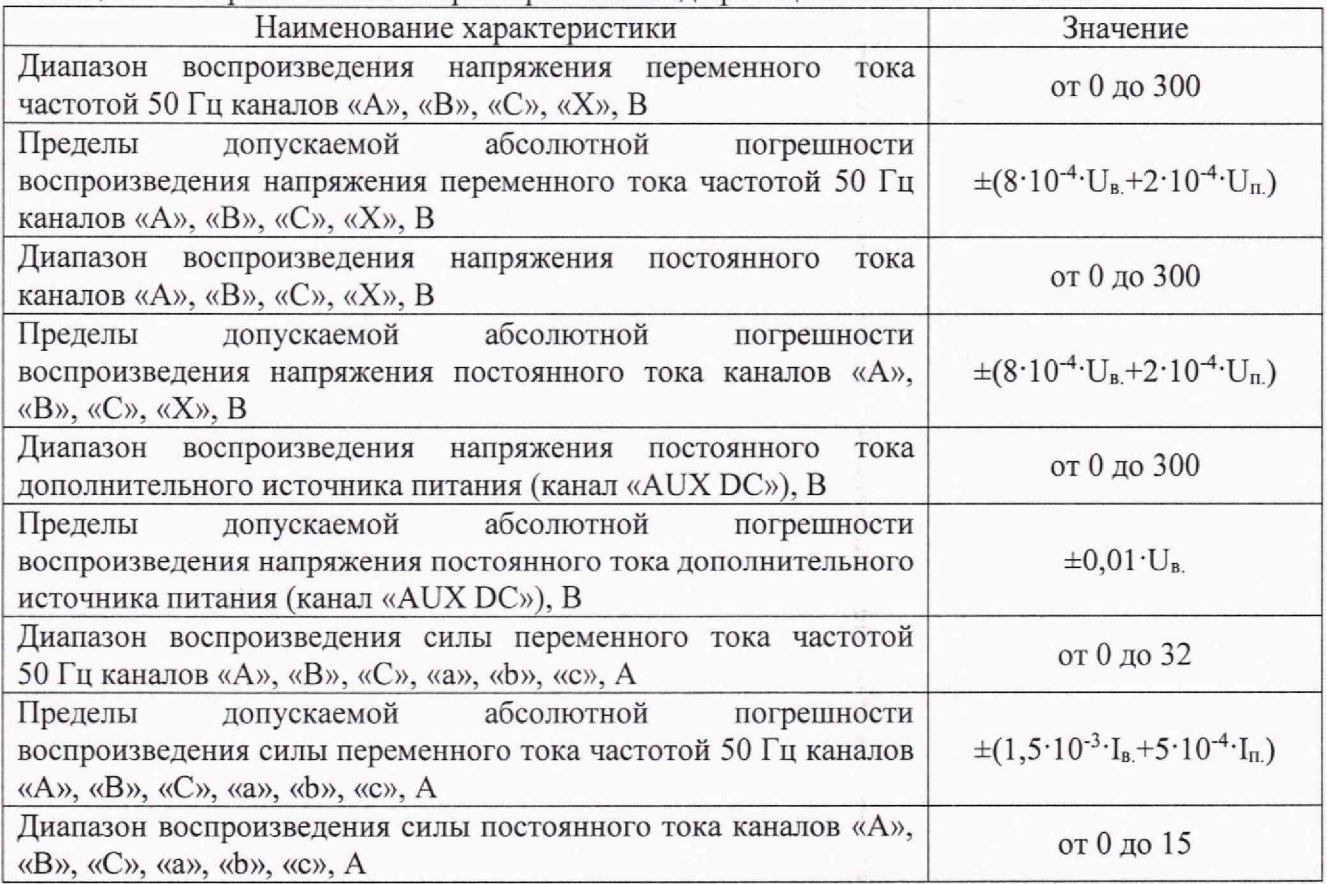

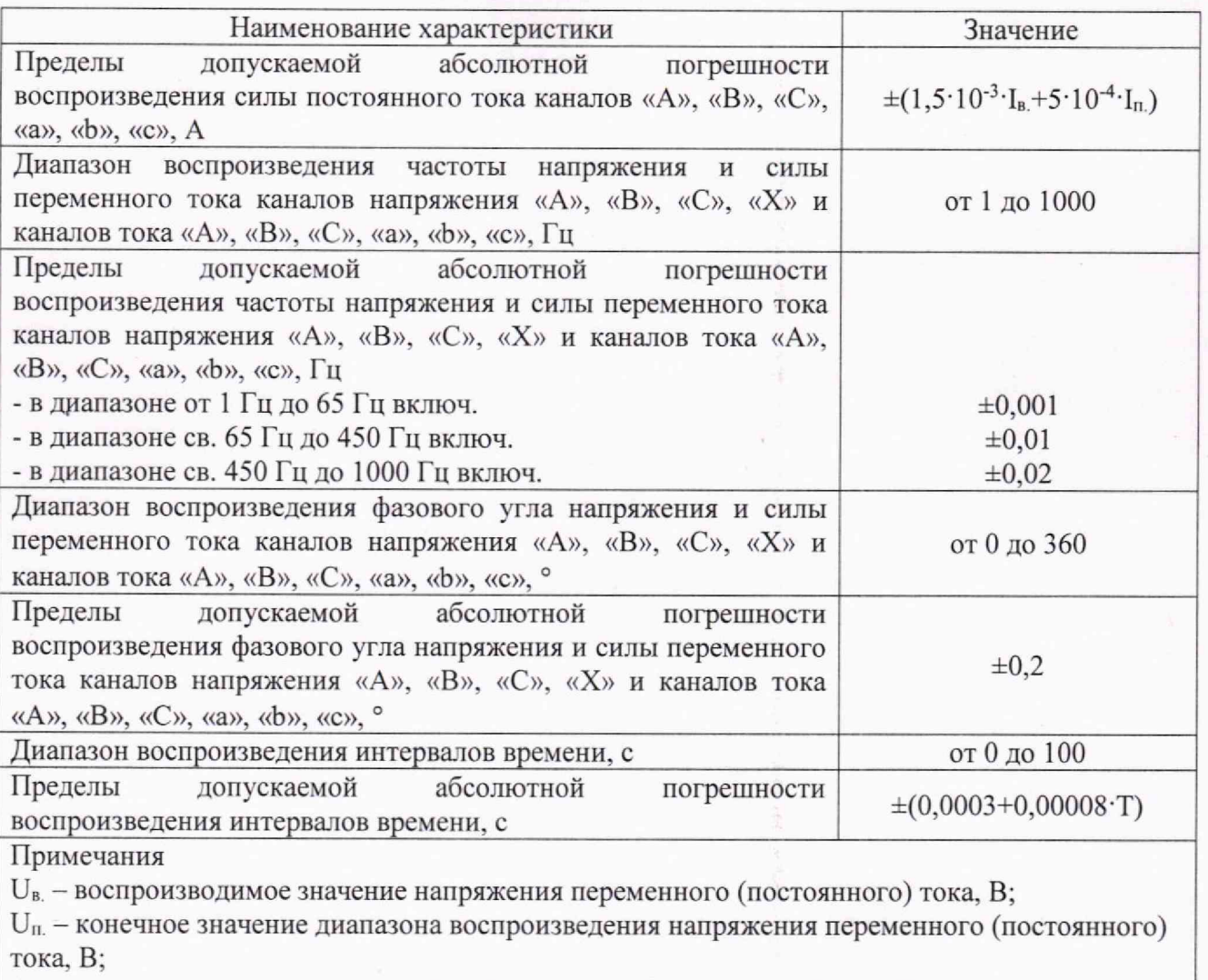

**1". - воспроизводимое значение силы переменного (постоянного) тока, А;**

**1п. - конечное значение диапазона воспроизведения силы переменного (постоянного) тока. А;**

**Т - воспроизводимое значение интервала времени, с**

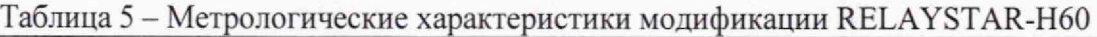

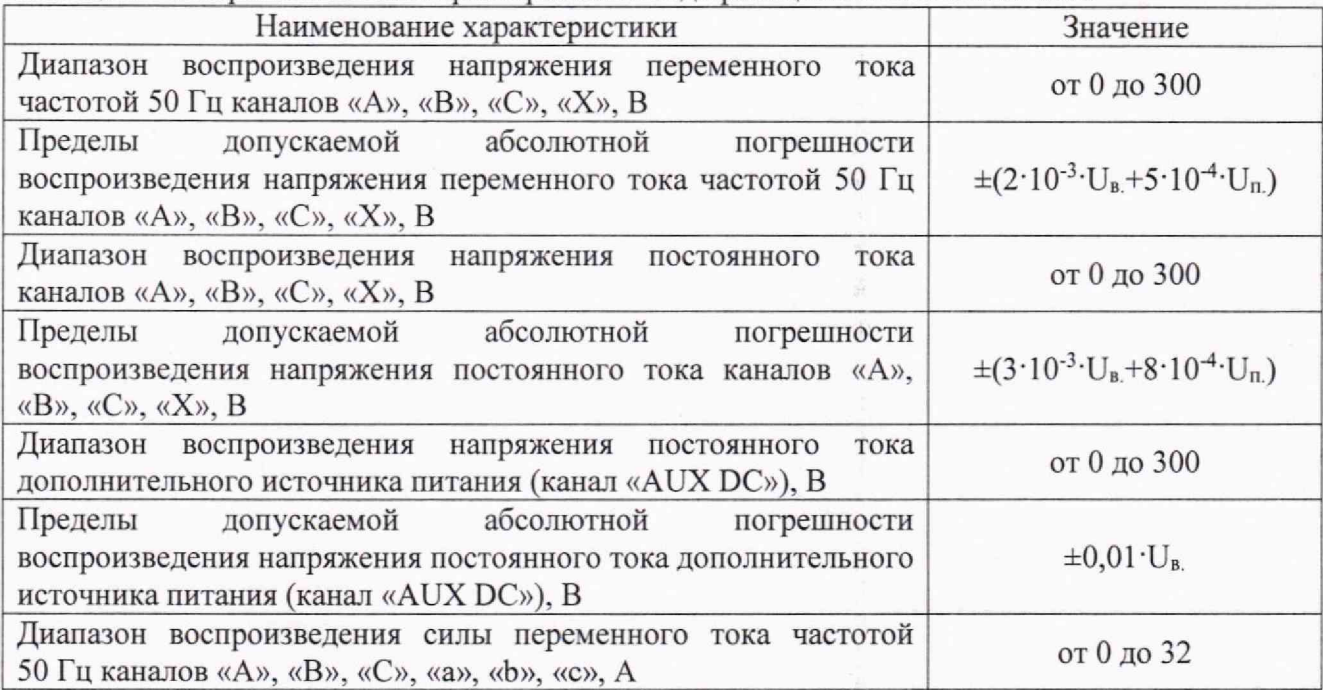

9

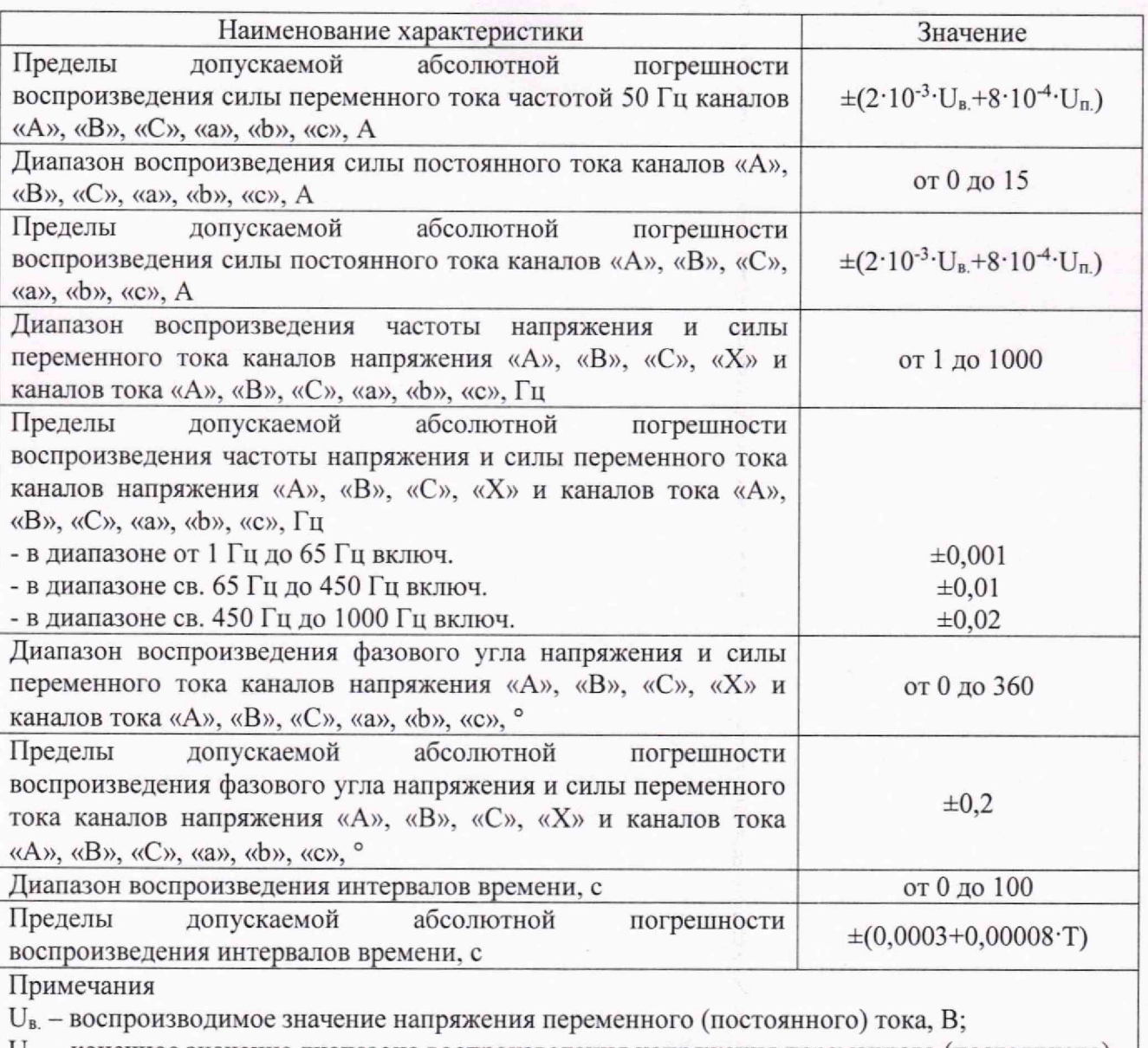

**Un. конечное значение диапазона воспроизведения напряжения переменного (постоянного) тока, В;**

**1в. - воспроизводимое значение силы переменного (постоянного) тока, А;**

**In - конечное значение диапазона воспроизведения силы переменного (постоянного) тока. А; Т - воспроизводимое значение интервала времени, с**

**10.2 Определение абсолютной погрешности воспроизведения напряжения переменного тока каналов «А», «В», «С», «X»**

**Определение погрешности проводить при помощи прибора электроизмерительного** многофункционального «Энергомонитор-61850» (далее по тесту - прибор «Энергомонитор-**61850») в точках, представленных в таблице 6. в следующей последовательности:**

- **1. Собрать схему измерений согласно рисунку 3.**
- **2. В программном модуле «Тест АС» ПО RELAYSTAR-H60 установить на канатах «UA», «UB», «UC» значение переменного напряжения 30 В и частоту 50 Гц.**
- **3. Нажать кнопку «Пуск» для воспроизведения установленного значения напряжения переменного тока.**
- **4. Зафиксировать результаты измерений прибором «Энергомонитор-61850».**
- **5. Нажать кнопку «Остановка».**

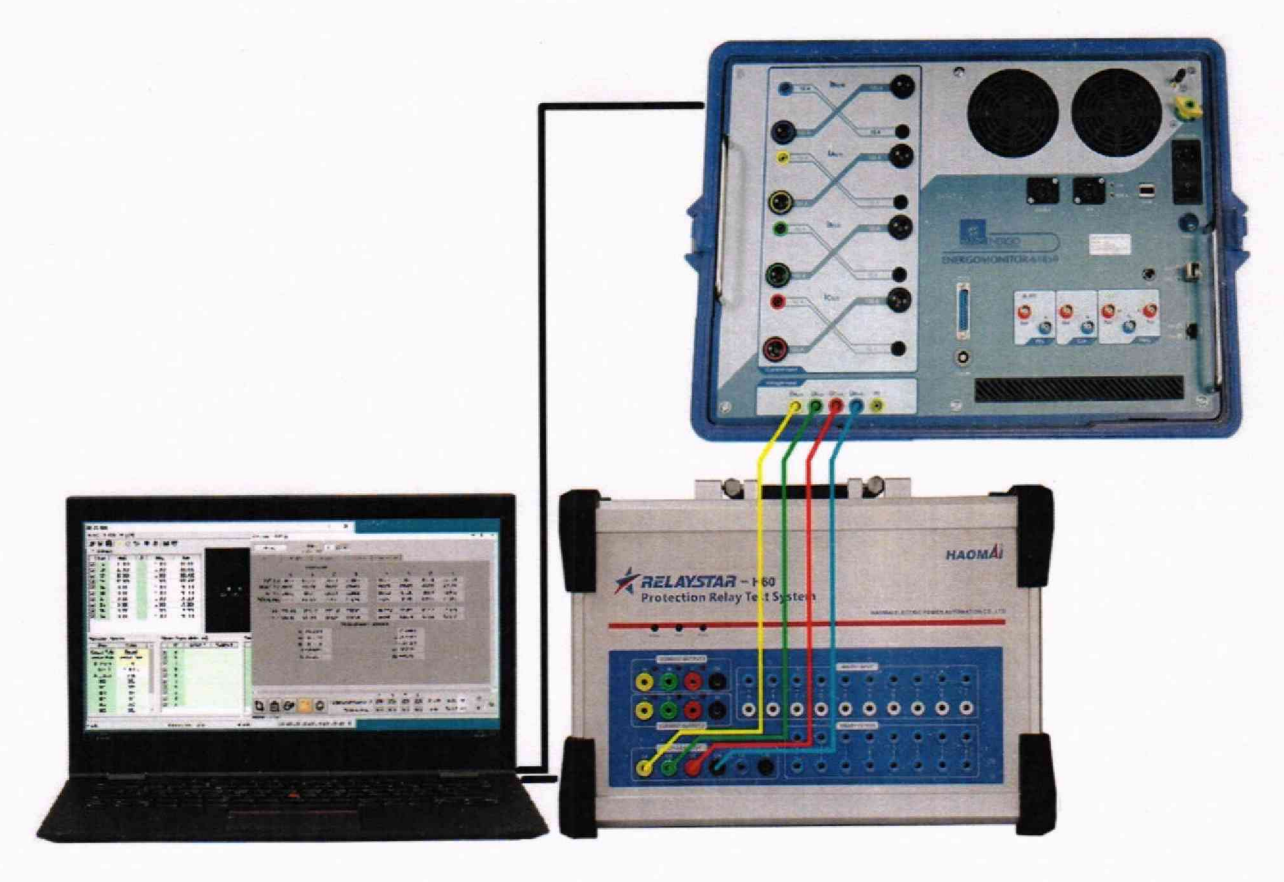

**Рисунок 3**

- 6**. Провести измерения по п.п. 2 5, устанавливая на каналах «UA», «UB», «UC» поверяемого прибора значения напряжения согласно Таблицы 6.**
- **7. Собрать схему измерений согласно рисунку 4.**

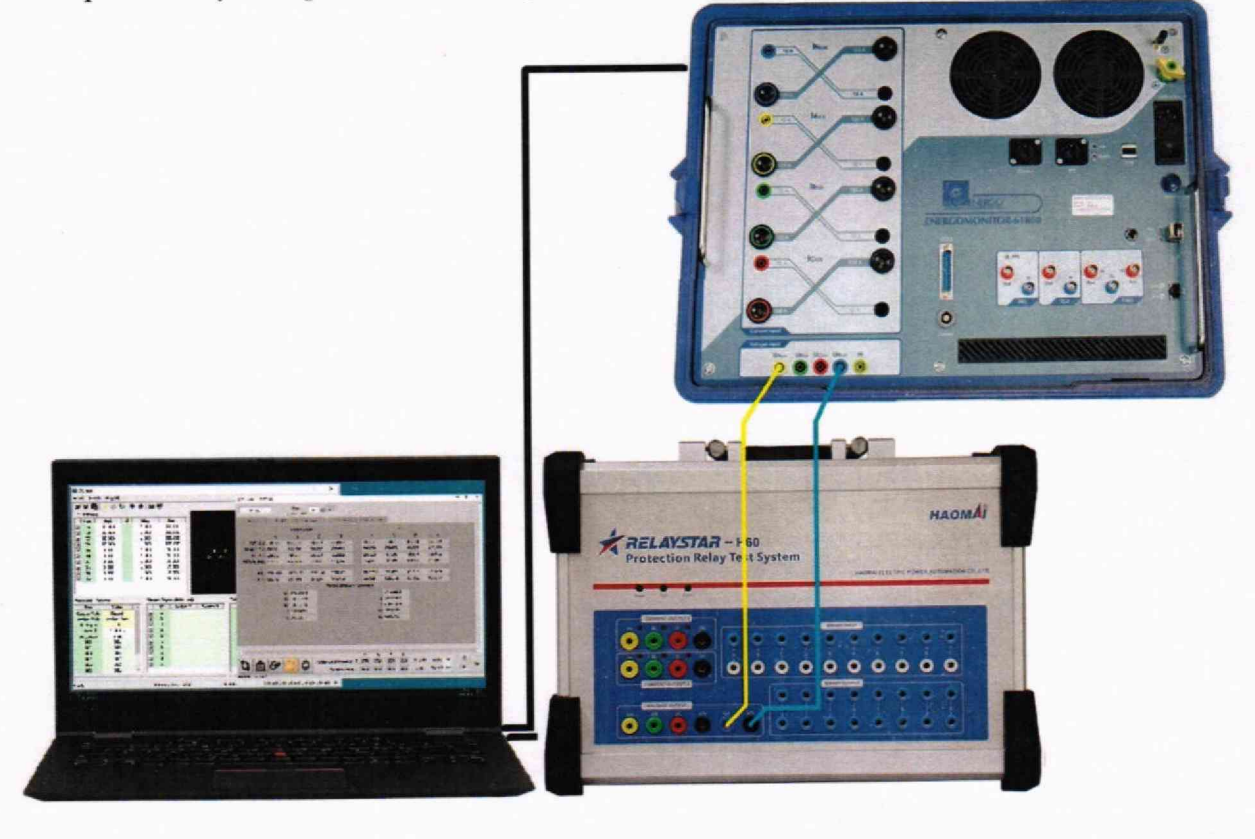

Рисунок 4

- **8. Провести измерения по п.п. 2 5, устанавливая на канале «UX» поверяемого прибора значения напряжения согласно Таблицы 6.**
- **9. Рассчитать абсолютную погрешность воспроизведения напряжения переменного тока по формуле (1).**

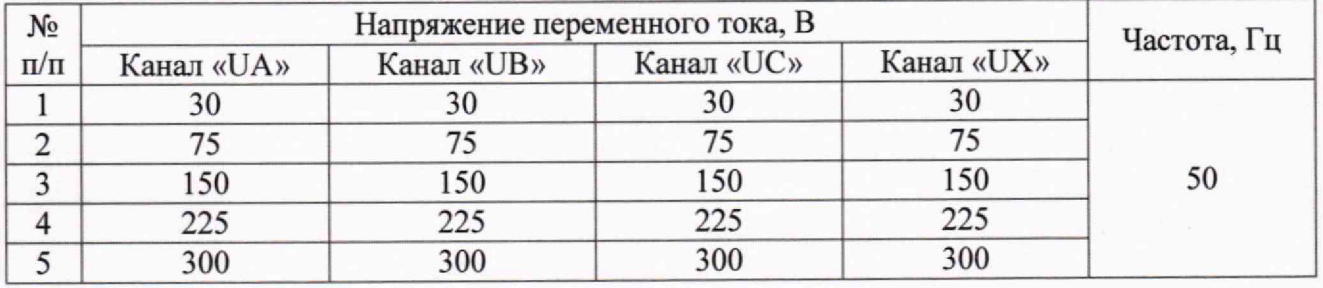

**10.3 Определение абсолютной погрешности воспроизведения напряжения постоянного тока каналов «А», «В», «С», «X», «AUX DC»**

**Определение погрешности проводить при помощи мультиметра 3458А в точках, представленных в таблице 7, в следующей последовательности:**

**1. Собрать схему измерений согласно рисунку 5.**

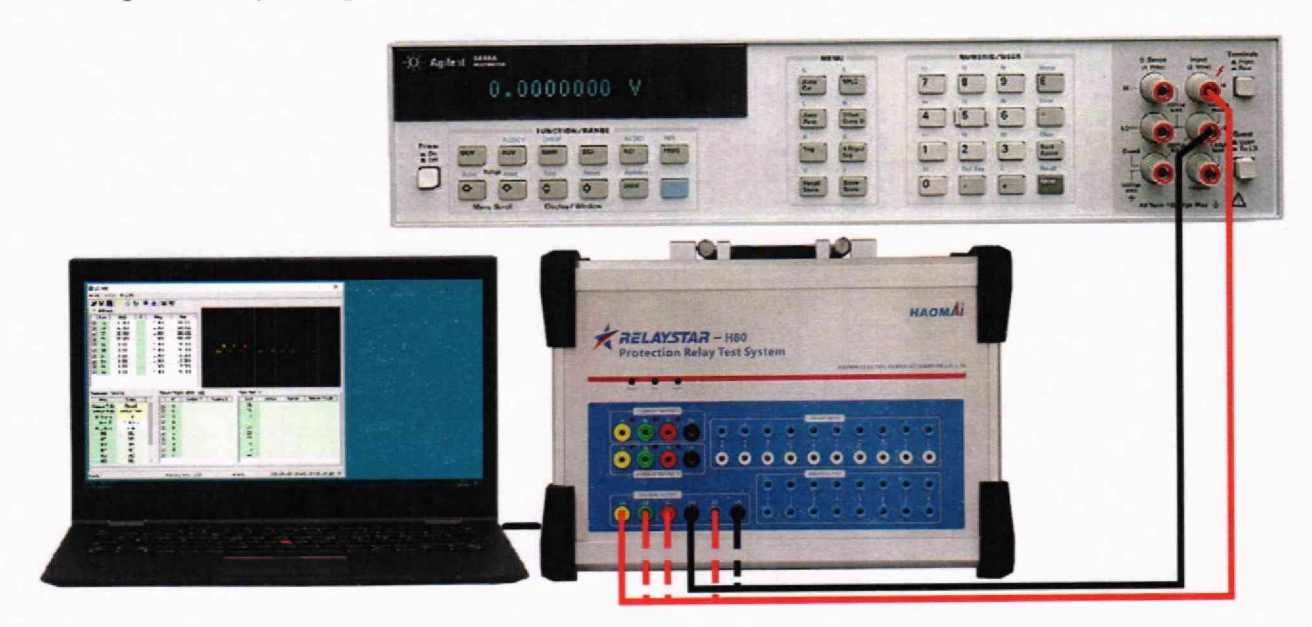

#### **Рисунок 5**

- **2. В программном модуле «Тест DC» ПО RELAYSTAR-H60 установить на канале «UA» значение напряжения постоянного тока 30 В.**
- **3. Нажать кнопку «Пуск», в открывшемся окне подтвердить воспроизведение установленного значения напряжения постоянного тока нажатием на кнопку «ОК».**
- **4. Зафиксировать результаты измерений мультиметром 3458А.**
- **5. Нажать кнопку «Остановка».**
- **6. Провести измерения по п.п. 2-5, устанавливая на каналах «UA», «UB», «UC», «UX» поверяемого прибора значения напряжений согласно Таблицы 7.**
- **7. Собрать схему измерений согласно рисунку 6.**
- **8. На стартовой странице ПО RELAYSTAR-H60 открыть программный модуль «AUX DC».**
- **9. В открывшемся окне «AUX DC», напротив надписи «Напряжение:» ввести значение 30 В.**

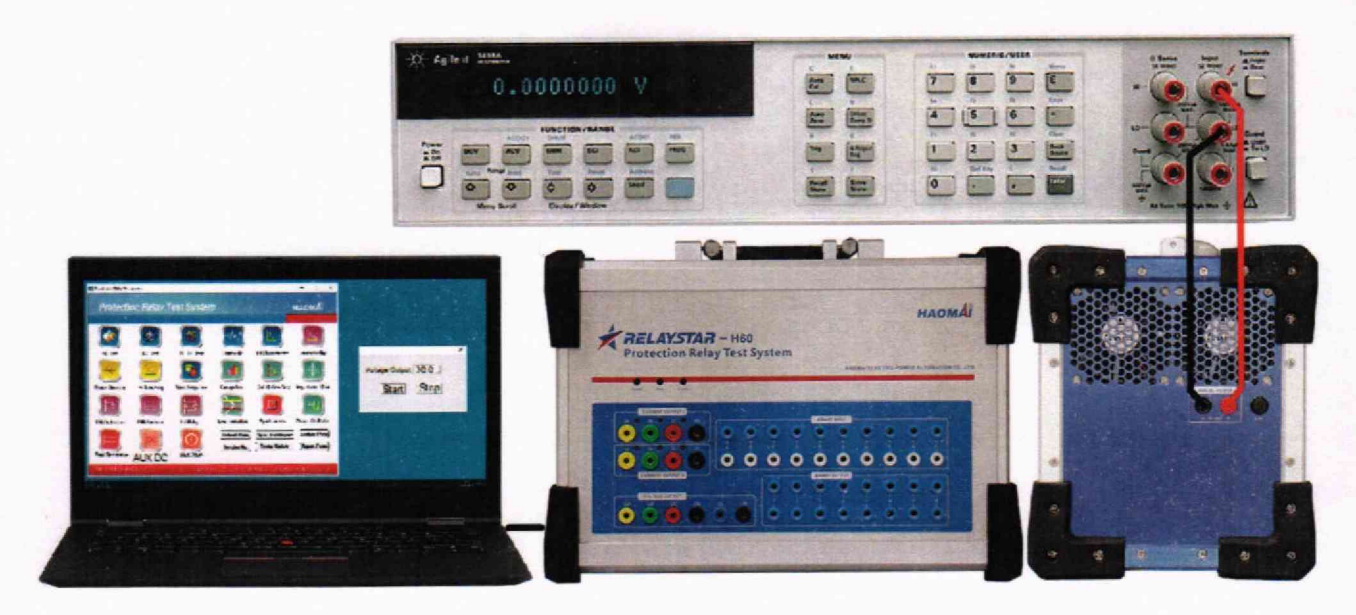

**Рисунок 6**

- **10. Нажать кнопку «Пуск» для воспроизведения установленного значения напряжения постоянного тока. После чего выход «AUX DC» будет выдавать установленное напряжение.**
- **11. Зафиксировать результаты измерений мультиметром 3458А.**
- **12. Провести измерения по п.п. 8 11, устанавливая значения напряжений согласно Таблицы 7.**
- **13. Рассчитать абсолютную погрешность воспроизведения напряжения постоянного тока по формуле (1).**

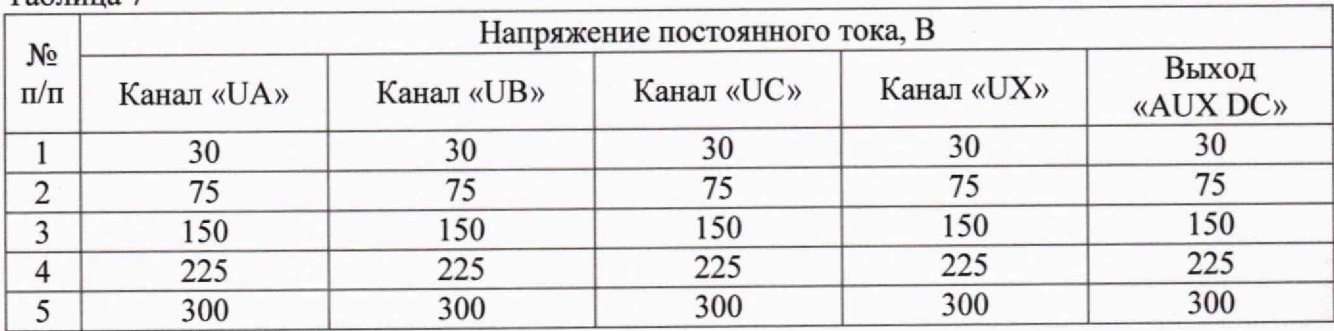

**10.4 Определение абсолютной погрешности воспроизведения силы переменного тока каналов «А», «В», «С», «а», «Ь», «с»**

**Определение погрешности проводить при помощи мультиметра 3458А и шунта токового АКИП-7501 в точках, представленных в таблице 8, в следующей последовательности:**

- **1. Собрать схему измерений согласно рисунку 7.**
- **2. В программном модуле «Тест АС» ПО RELAYSTAR-H60 установить на канале тока «1А» значение переменного тока 3,2 А и частоту 50 Гц.**
- **3. Нажать кнопку «Пуск».**
- **4. Зафиксировать результаты измерений мультиметром 3458А.**
- **5. Нажать кнопку «Остановка».**
- **6. Провести измерения по п.п. 2 5, устанавливая в каналах тока «1А», «1В», «1C», «1а», «1Ь», «1с» поверяемого прибора значения тока согласно Таблицы 8.**
- **7. Рассчитать абсолютную погрешность воспроизведения силы переменного тока по формуле (2).**

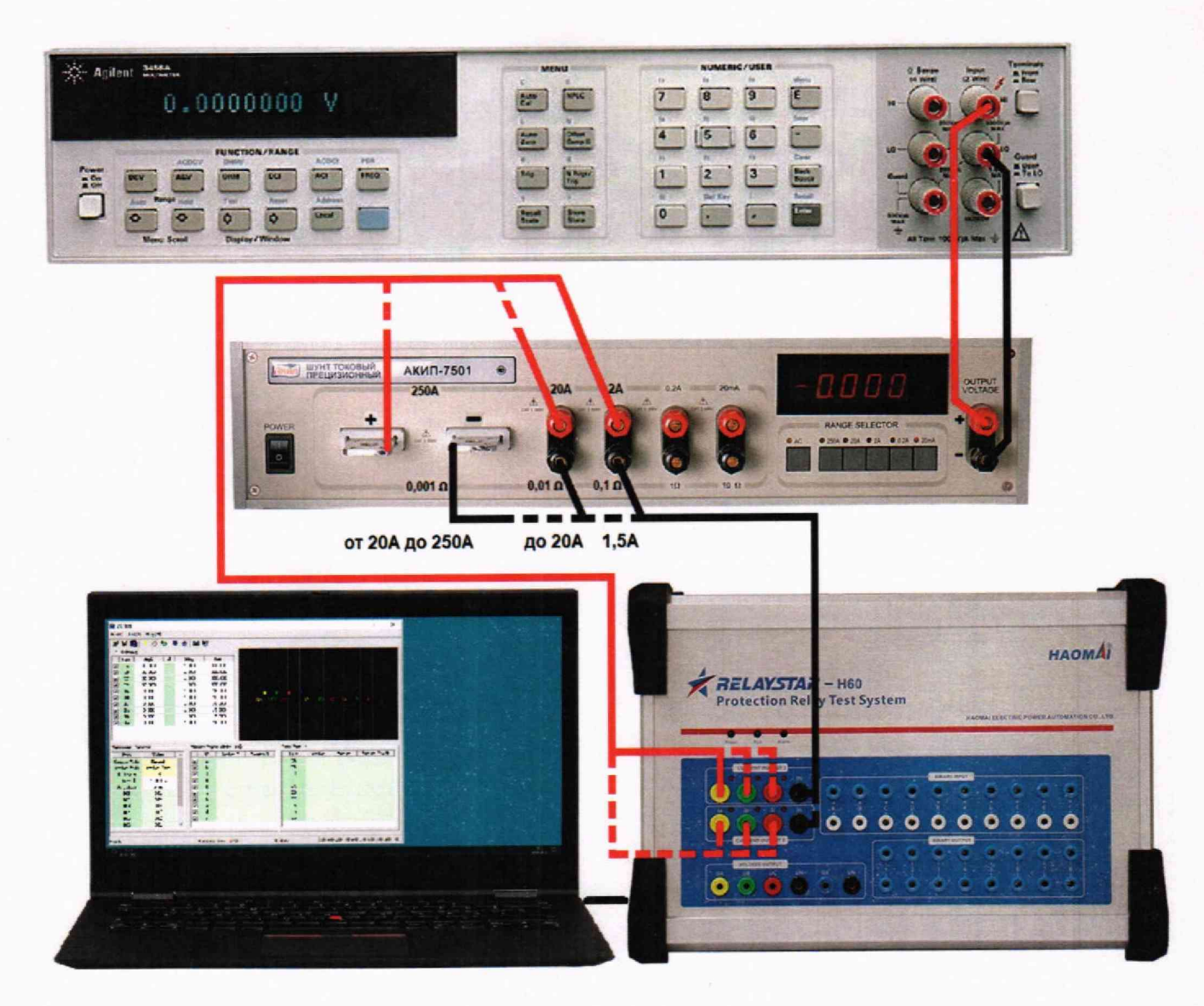

**Рисунок 7**

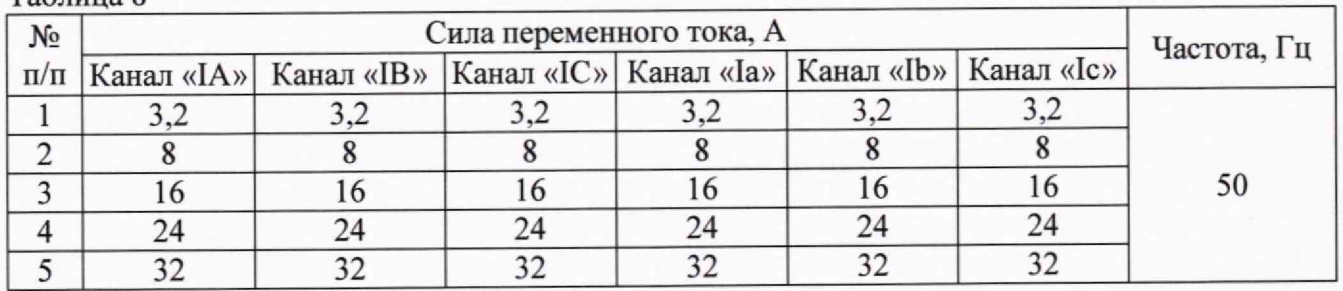

**10.5 Определение абсолютной погрешности воспроизведения силы постоянного тока каналов «А», «В», «С», «а», «Ь», «с»**

**Определение погрешности проводить при помощи мультиметра 3458А и шунта токового АКИП-7501 в точках, представленных в таблице 9, в следующей последовательности:**

- **1. Использовать схему измерений согласно рисунку 7.**
- **2. В программном модуле «Тест DC» ПО RELAYSTAR-H60 установить на канале тока «1А» значение постоянного тока 1,5 А.**
- **3. Нажать кнопку «Пуск».**
- **4. Зафиксировать результаты измерений мультиметром 3458А.**
- **5. Нажать кнопку «Остановка».**
- **6. Провести измерения по п.п. 2-5, устанавливая на каналах «1А», «1В», «1C», «1а», «1Ь», «1с» поверяемого прибора значения тока согласно Таблицы 9.**
- **7. Рассчитать абсолютную погрешность воспроизведения силы постоянного тока по формуле (2).**

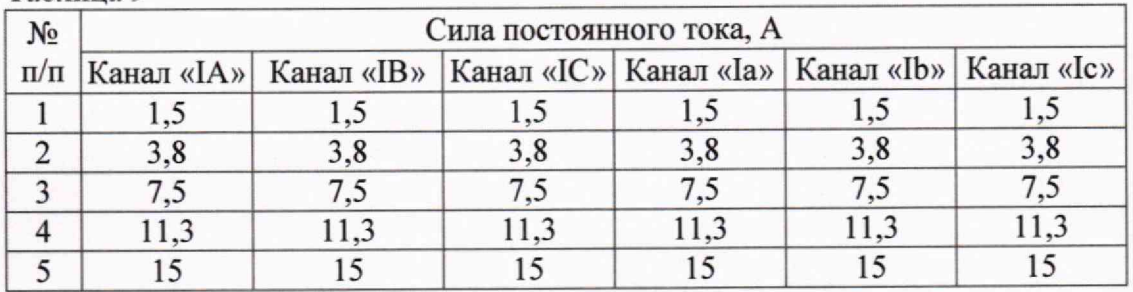

**10.6 Определение абсолютной погрешности воспроизведения частоты напряжения и силы переменного тока каналов напряжения «А», «В», «С», «X» и каналов тока «А», «В», «С», «а», «Ь», «с»**

**10.6.1 Определение абсолютной погрешности воспроизведения частоты напряжения каналов напряжения «UA», «UB», «UC», «UX»**

**Определение погрешности проводить при помощи частотомера электронно-счетного 43-85/6 (далее по тесту - частотомер 43-85/6) в точках, представленных в таблице 10, в следующей последовательности:**

**1. Собрать схему измерений согласно рисунку 8.**

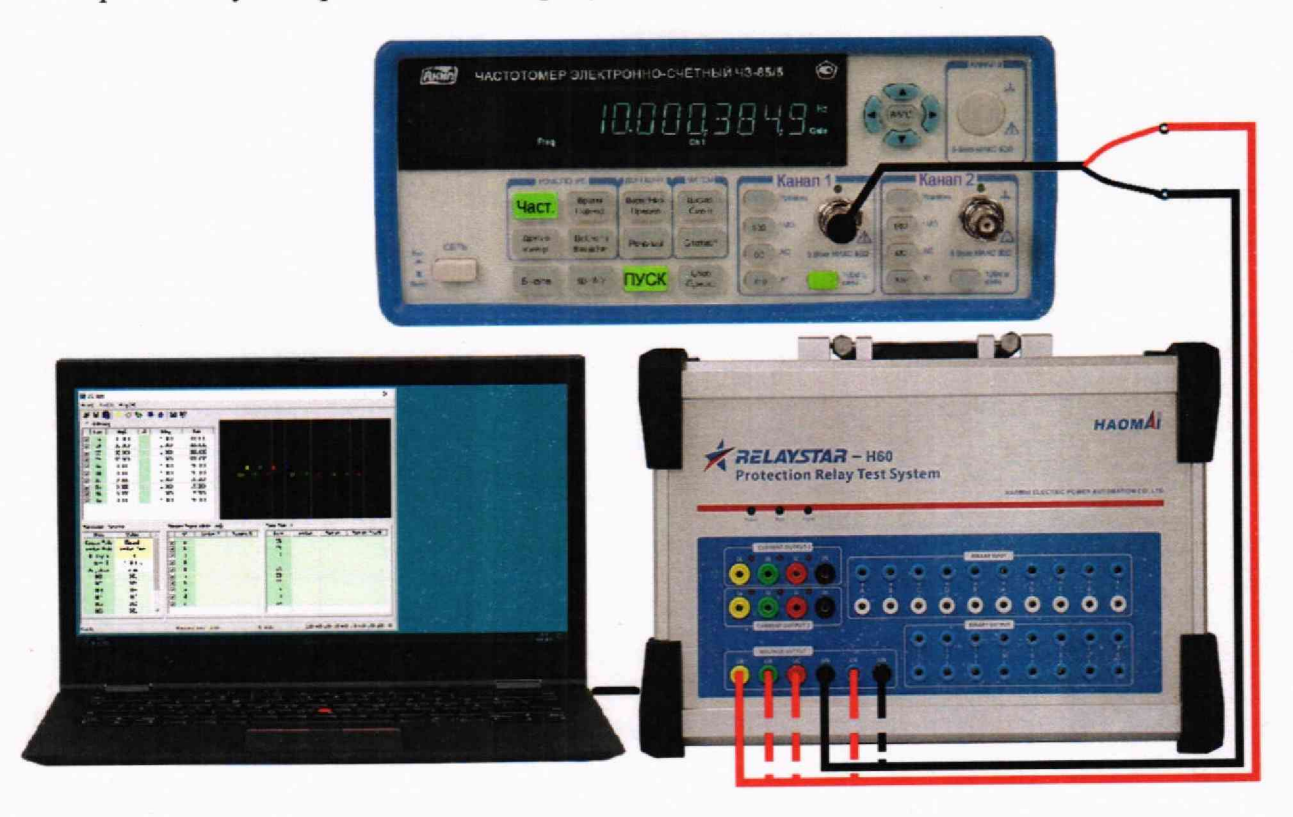

**Рисунок 8**

- **2. В программном модуле «Тест АС» ПО RELAYSTAR-H60 установить на канале напряжения «UA» значение напряжения переменного тока 1 В и частоту 1 Гц.**
- **3. Нажать кнопку «Пуск».**
- **4. Зафиксировать результаты измерений частотомером 43-85/6.**
- **5. Нажать кнопку «Остановка».**
- **6. Провести измерения по п.п. 2-5, устанавливая на каналах «UA», «UB», «UC», «UX» поверяемого прибора значения частоты согласно Таблицы 10.**
- **7. Рассчитать абсолютную погрешность воспроизведения частоты напряжения переменного тока по формуле (3).**

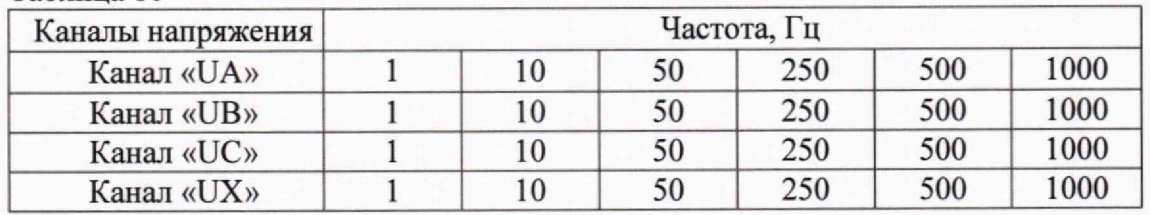

**10.6.2 Определение абсолютной погрешности воспроизведения частоты силы переменного тока каналов тока «1А», «1В», «1C», «1а», «1Ь», «1с»**

**Определение погрешности проводить при помощи частотомера 43-85/6 в точках, представленных в таблице 11 в следующей последовательности:**

**I. Собрать схему измерений согласно рисунку 9.**

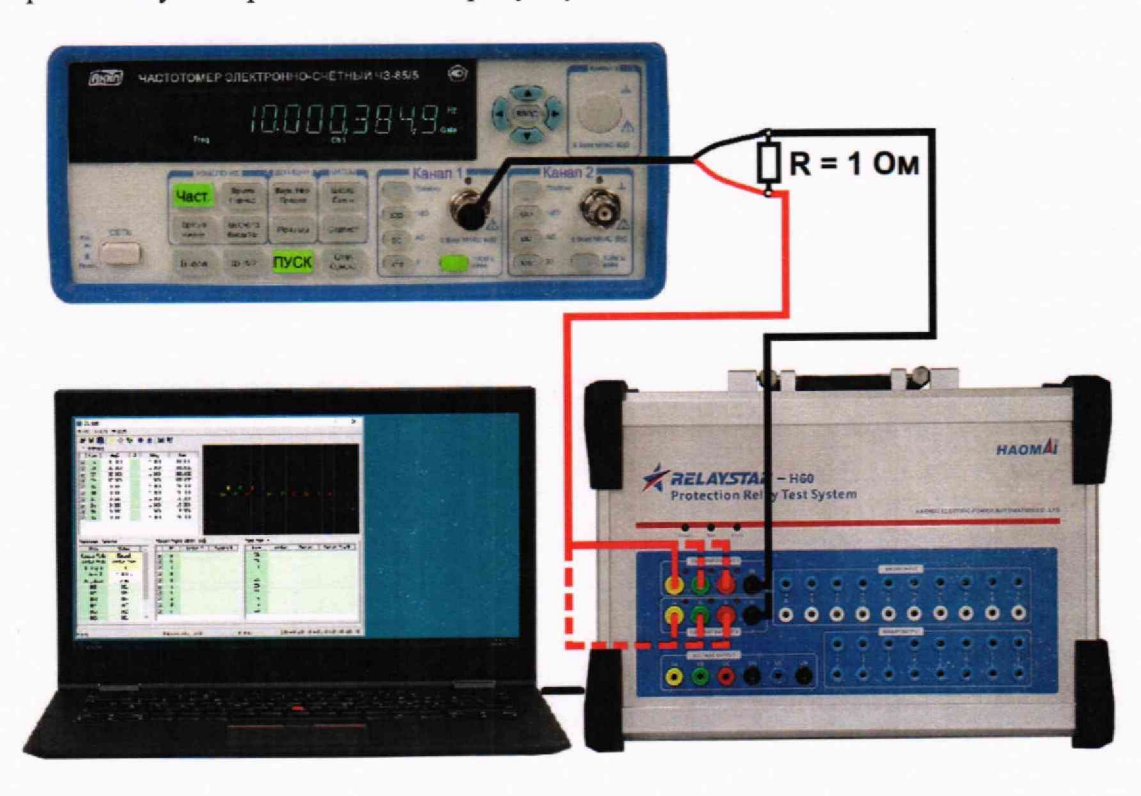

**Рисунок 9**

- **2. В программном модуле «Тест АС» ПО RELAYSTAR-H60 установить на канале тока «1А» значение переменного тока 1 А и частоту 1 Гц.**
- **3. Нажать кнопку «Пуск».**
- **4. Зафиксировать результаты измерений частотомером 43-85/6. Для уменьшения систематической погрешности в диапазоне частот до 250 Гц включительно измерять период сигнала с последующим пересчетом в частоту.**
- **5. Нажать кнопку «Остановка».**
- **6. Провести измерения по п.п. 2 5, устанавливая на каналах «1А», «1В», «1C», «1а», «1Ь», «1с» поверяемого прибора значения тока согласно Таблицы 11.**
- **7. Рассчитать абсолютную погрешность воспроизведения частоты силы переменного тока по формуле (3).**

**Таблица 11**

| Каналы тока | Частота, Гц |    |    |     |     |      |
|-------------|-------------|----|----|-----|-----|------|
| Канал «IA»  |             | 10 | 50 | 250 | 500 | 1000 |
| Канал «IB»  |             | 10 | 50 | 250 | 500 | 1000 |
| Канал «IC»  |             | 10 | 50 | 250 | 500 | 1000 |
| Канал «Ia»  |             | 10 | 50 | 250 | 500 | 1000 |
| Канал «Ib»  |             | 10 | 50 | 250 | 500 | 1000 |
| Канал «Іс»  |             | 10 | 50 | 250 | 500 | 1000 |

**10.7 Определение абсолютной погрешности воспроизведения фазового угла напряжения и силы переменного тока каналов напряжения «А», «В», «С», «X» и каналов тока «А», «В», «С», «а», «Ь», «с»**

**Определение погрешности проводить при помощи прибора «Энергомонитор-61850» в точках, представленных в таблице 12, на частоте 50 Гц в следующей последовательности:**

**1. Собрать схему измерений согласно рисунку 10.**

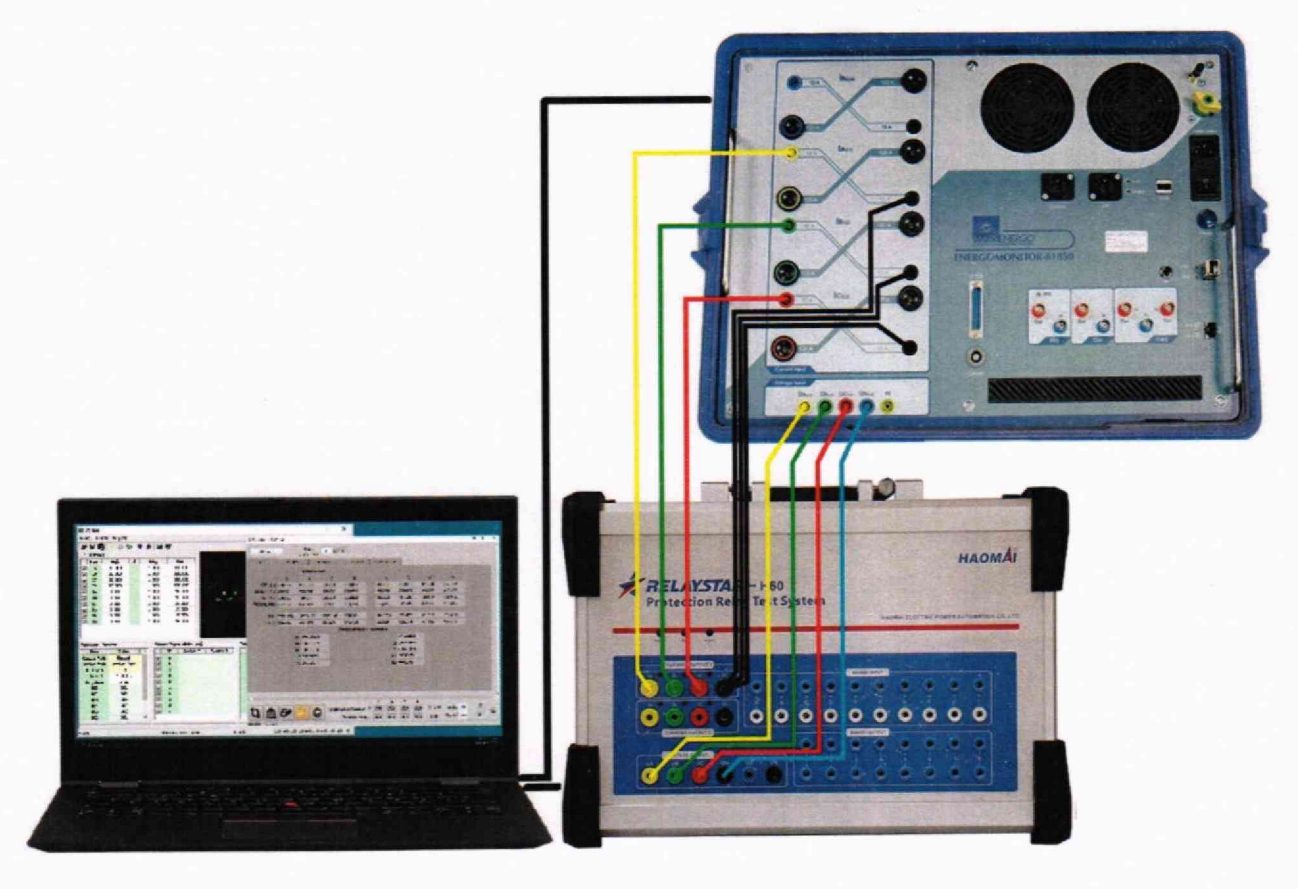

**Рисунок 10**

- **2. В программном модуле «Тест АС» ПО RELAYSTAR-H60 на каналах напряжения «UA», «UB», «UC» установить значения напряжения 3x100 В и частоту 50 Гц, на выходах тока «1А», «1В», «1C» установить значения тока 3x1 А и частоту 50 Гц.**
- **3. Нажать кнопку «Пуск».**
- **4. Зафиксировать результаты измерений прибором «Энергомонитор-61850».**
- **5. Нажать кнопку «Остановка».**
- **6. Провести измерения по п.п. 2-5, устанавливая в каналах напряжения «UA», «UB», «UC» и каналах тока «1А», «1В», «1C» поверяемого прибора значения фазовых углов согласно Таблицы 12.**
- **7. Собрать схему измерений согласно рисунку 11.**

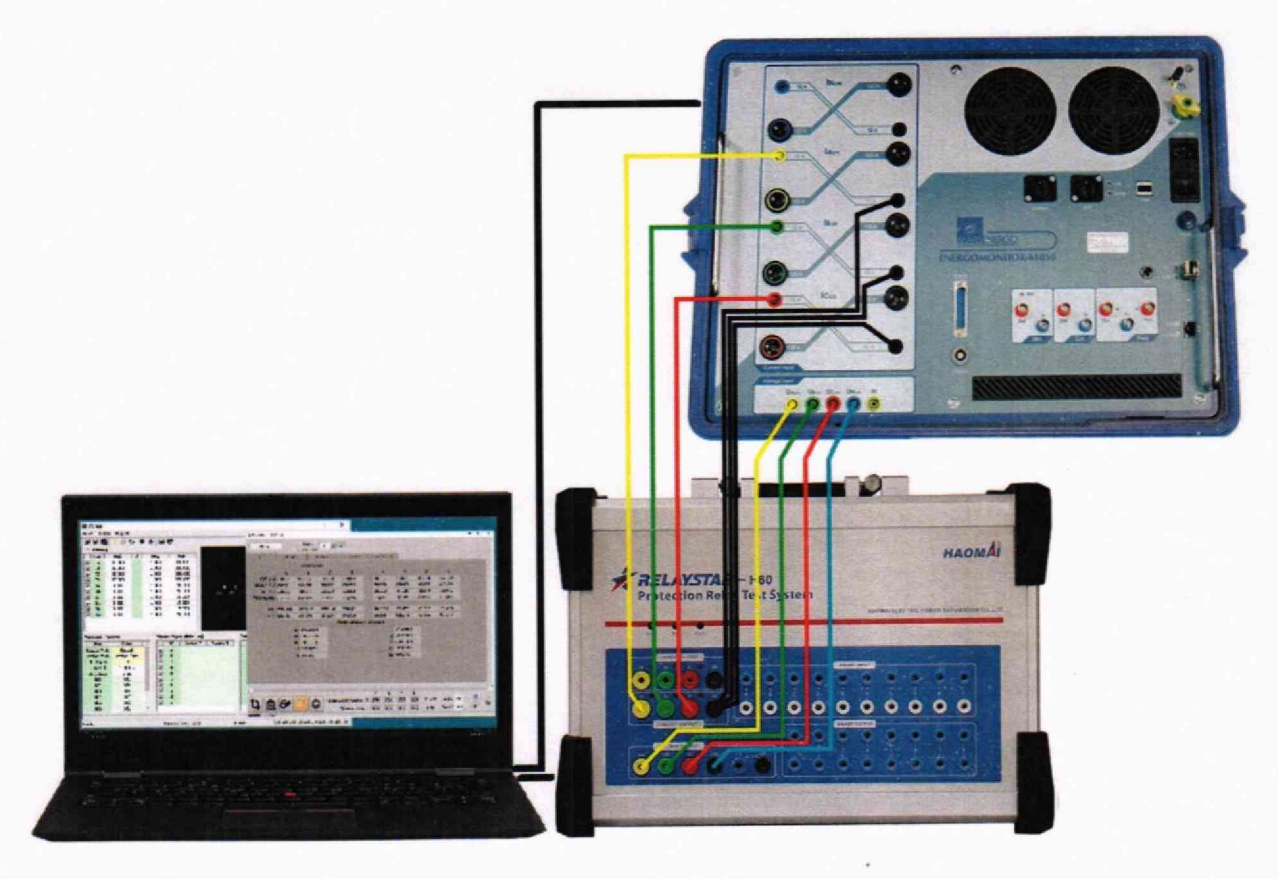

**Рисунок 1 1**

- **8. Провести измерения по п.п. 2-5, устанавливая в каналах напряжения «UA», «UB», «UC» и в каналах тока «1а», «1Ь», «1с» поверяемого прибора значения фазовых углов согласно Таблицы 12.**
- **9. Рассчитать абсолютную погрешность воспроизведения фазового угла напряжения и силы переменного тока по формуле (4).**

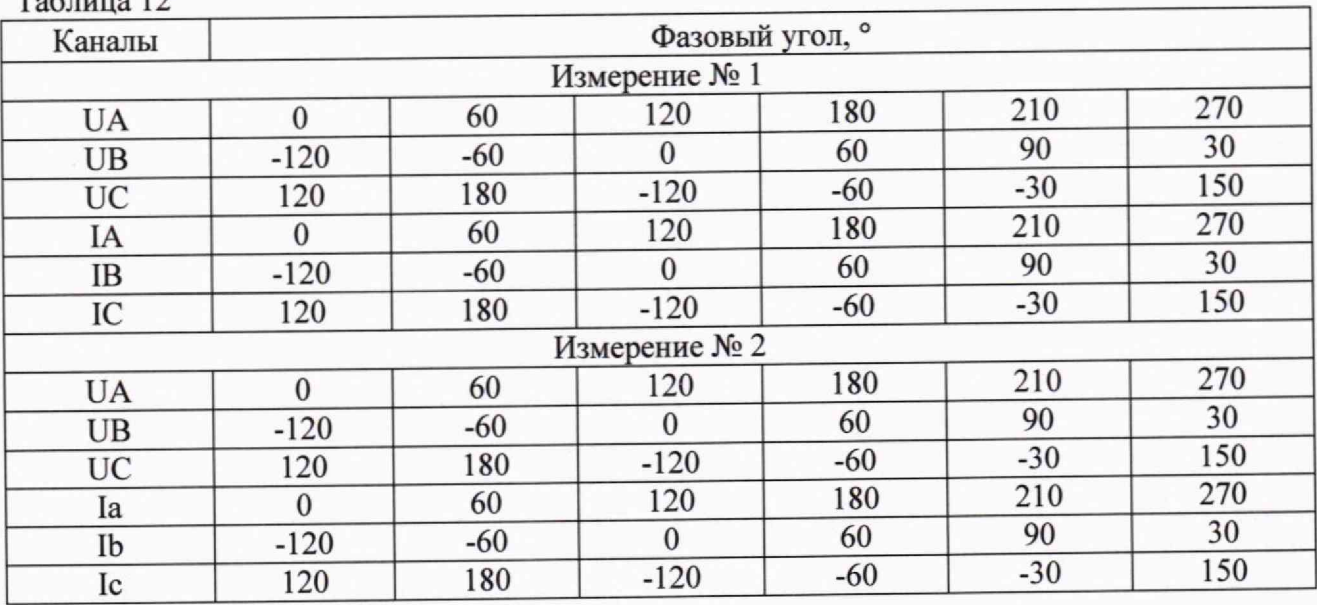

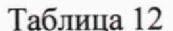

**10.8 Определение абсолютной погрешности воспроизведения интервалов времени Определение погрешности проводить при помощи частотомера 43-85/6 в точках, представленных в таблице 14, в следующей последовательности:**

**1. Собрать схему измерений согласно рисунку 12.**

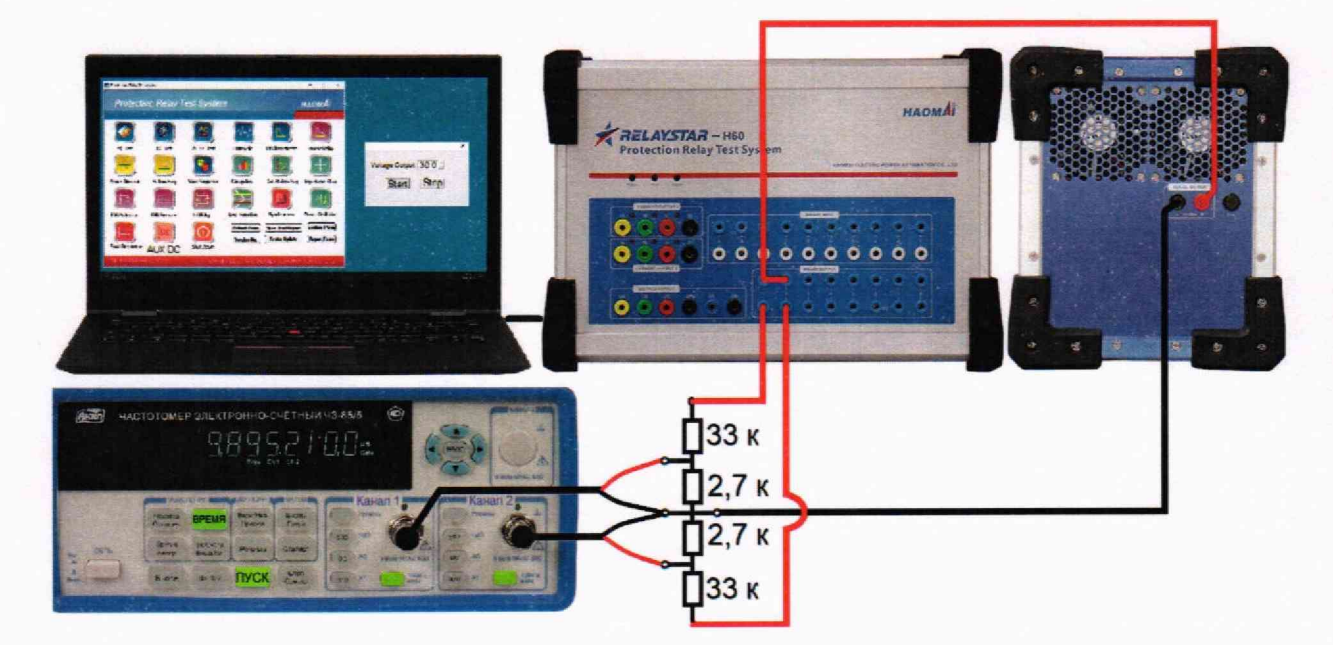

**Рисунок 12**

- **2. Настроить частотомер 43-85/6 на измерение времени между фронтами двух сигналов напряжения постоянного тока, поступающими: сигнал 1 на «Канал 1», сигнал 2 на «Канал 2». Уровень запуска обоих каналов +1,0 В.**
- **3. В программном модуле «Aux DC» ПО RELAYSTAR-H60 установить и включить напряжение 50 В.**
- **4. В программном модуле «Последовательность» ПО RELAYSTAR-H60 создать три состояния и выполнить настройки каждого состояния в областях «Настройка параметров» и «УставкиДискр.Вых» согласно Таблице 13.**

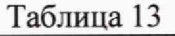

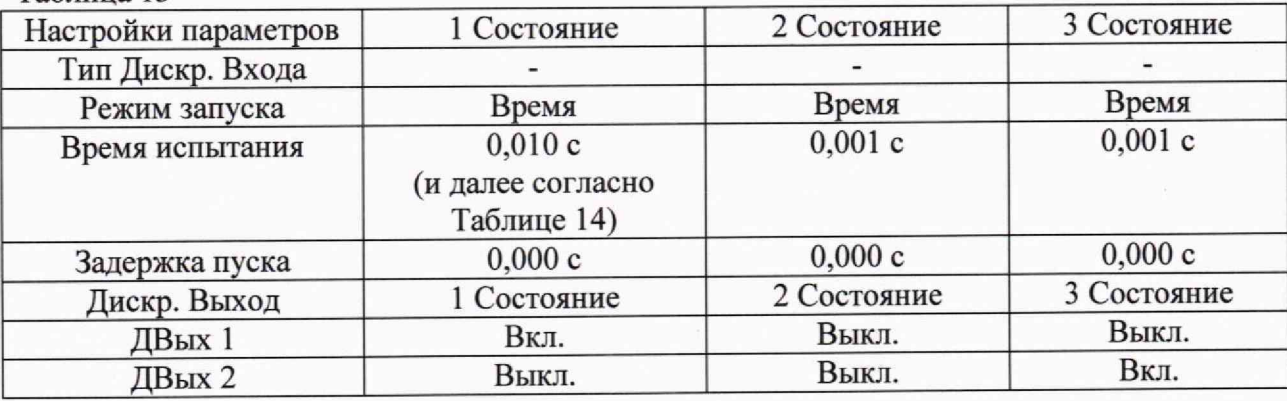

- **5. Нажать кнопку «Пуск» на частотомере 43-85/6 и нажать кнопку «Пуск» в программном модуле «Последовательность» состояний».**
- **6. Зафиксировать результат измерений интервала времени частотомером 43-85/6. Измеряемое частотомером время — это время между двумя положительными импульсами напряжения: 1) запуск Состояния 1 и** 2 ) **запуск Состояния 3, таким образом:**

$$
T_0=T_{Cocr.1} \!+\! T_{Cocr.2},
$$

**где Тсост**.1 **- длительность воспроизводимого Состояния 1, согласно Таблице 14;**

Т с о с т .2 **= 0,001 с - постоянное значение длительности Состояния** 2 , **которое необходимо для прерывания первого импульса, но которое частотомер измеряет вместе с длительностью Состояния 1.**

- **7. Выполнить измерения по п.п. 4 6, устанавливая в Состоянии 1 «Время испытания» согласно таблицы 14.**
- **8. Рассчитать абсолютную погрешность воспроизведения интервалов времени по формуле (5).**

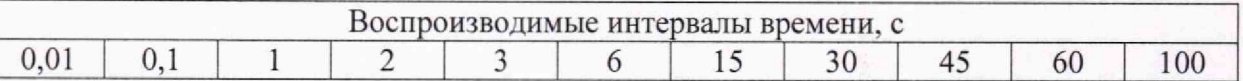

### **11 ПОДТВЕРЖДЕНИЕ СООТВЕТСТВИЯ СРЕДСТВА ИЗМЕРЕНИЙ МЕТРОЛОГИЧЕСКИМ ТРЕБОВАНИЯМ**

**11.1 Абсолютная погрешность воспроизведения напряжения переменного (постоянного) тока рассчитывается по формуле:**

$$
\Delta U = U_x - U_0 \tag{1}
$$

**где Ux - показания поверяемого прибора. В;**

**Uo — показания эталонного прибора, В.**

**Результаты поверки считаются удовлетворительными, если во всех поверяемых точках погрешность прибора соответствует требованиям п. 10.1 настоящей Методики.**

**При невыполнении этих требований прибор бракуется и направляется в ремонт.**

**11.2 Абсолютная погрешность воспроизведения силы переменного (постоянного) тока рассчитывается по формуле:**

$$
\Delta I = I_X - \frac{U_0}{R_{\mu\nu}}\tag{2}
$$

где I<sub>x</sub> - показания поверяемого прибора, А;

**Uo - показания эталонного мультиметра, В;**

**Rlu - номинальное значение сопротивления шунта, Ом.**

**Результаты поверки считаются удовлетворительными, если во всех поверяемых точках погрешность прибора соответствует требованиям п. 10.1 настоящей Методики.**

**При невыполнении этих требований прибор бракуется и направляется в ремонт.**

**11.3 Абсолютная погрешность воспроизведения частоты напряжения и силы переменного тока рассчитывается по формуле:**

$$
\Delta F = F_x - F_0 \tag{3}
$$

**где Fx - показания поверяемого прибора, Гц;**

**Fo - показания эталонного прибора, Гц.**

**Результаты поверки считаются удовлетворительными, если во всех поверяемых точках погрешность прибора соответствует требованиям п. 10.1 настоящей Методики.**

**При невыполнении этих требований прибор бракуется и направляется в ремонт.**

**11.4 Абсолютная погрешность воспроизведения фазового угла напряжения и силы переменного тока рассчитывается по формуле:**

$$
\Delta \varphi = \varphi_X - \varphi_0 \tag{4}
$$

20

где  $\varphi_X$  - показания поверяемого прибора. °:

**(ро - показания эталонного прибора,**

**Результаты поверки считаются удовлетворительными, если во всех поверяемых точках погрешность прибора соответствует требованиям п. 10.1 настоящей Методики.**

**При невыполнении этих требований прибор бракуется и направляется в ремонт.**

**11.5 Абсолютная погрешность измерений интервалов времени рассчитывается по формуле:**

$$
\Delta T = T_X - T_0 \tag{5}
$$

**где Тх - показания поверяемого прибора, с;**

**То - показания эталонного прибора, с.**

**Результаты поверки считаются удовлетворительными, если во всех поверяемых точках погрешность прибора соответствует требованиям п. 10.1 настоящей Методики,**

**При невыполнении этих требований прибор бракуется и направляется в ремонт.**

#### 12 ОФОРМ ЛЕНИЕ РЕЗУЛЬТАТОВ ПОВЕРКИ

**12.1 Результаты поверки прибора передаются в Федеральный информационный фонд по обеспечению единства измерений в соответствии с порядком, установленным действующим закон о дате л ьством,**

**12.2 По заявлению владельца прибора или лица, представившего его на поверку, положительные результаты поверки (когда прибор подтверждает соответствие метрологическим требованиям) оформляют свидетельством о поверке по форме, установленной в соответствии с действующим законодательством.**

**12.3 По заявлению владельца прибора или лица, представившего его на поверку, отрицательные результаты поверки (когда прибор не подтверждает соответствие метрологическим требованиям) оформляют извещением о непригодности к применению средства измерений по форме, установленной в соответствии с действующим законодательством.**

**Инженер**

**ООО «НИЦ «ЭНЕРГО» Д.А. Терещенко**